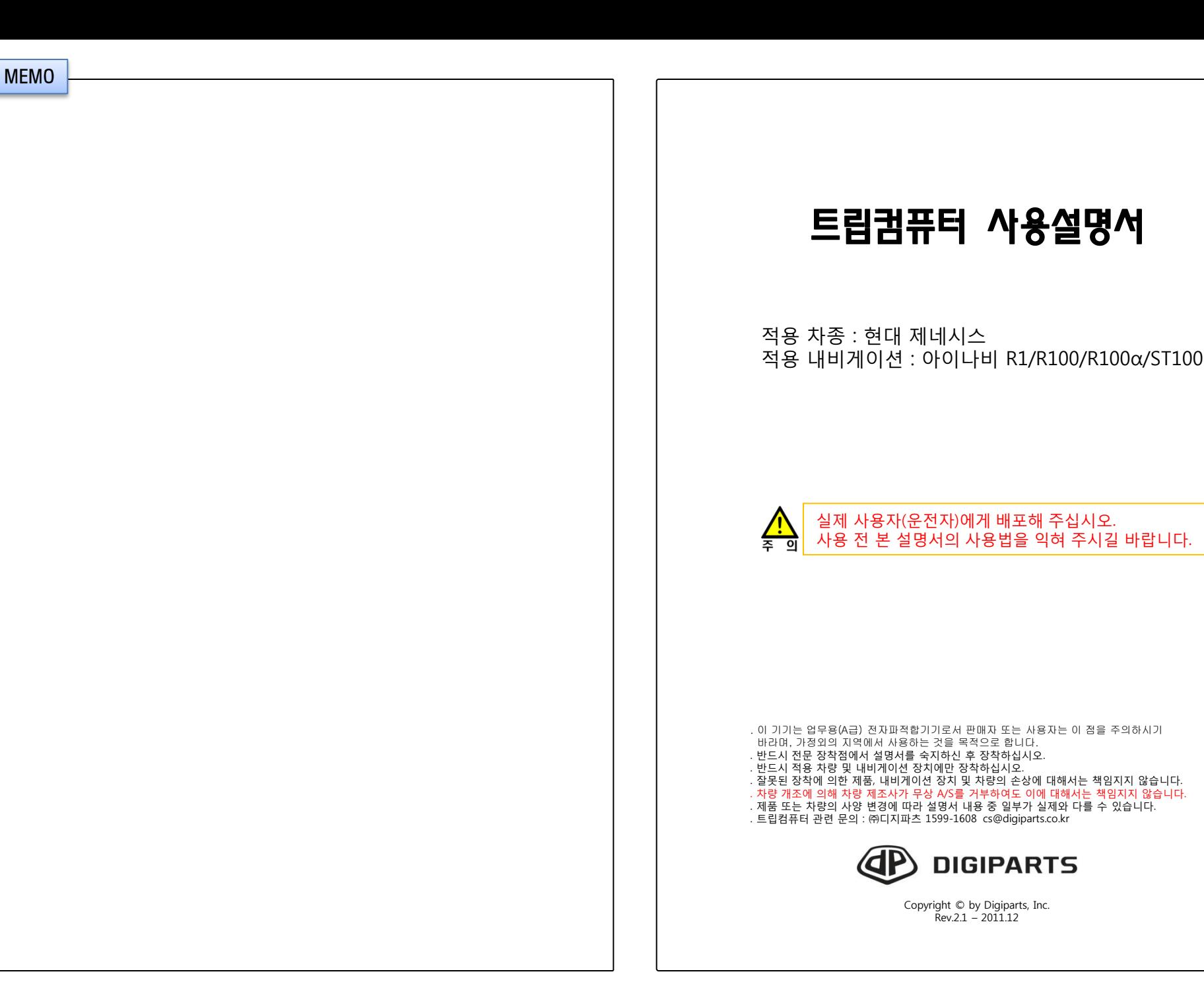

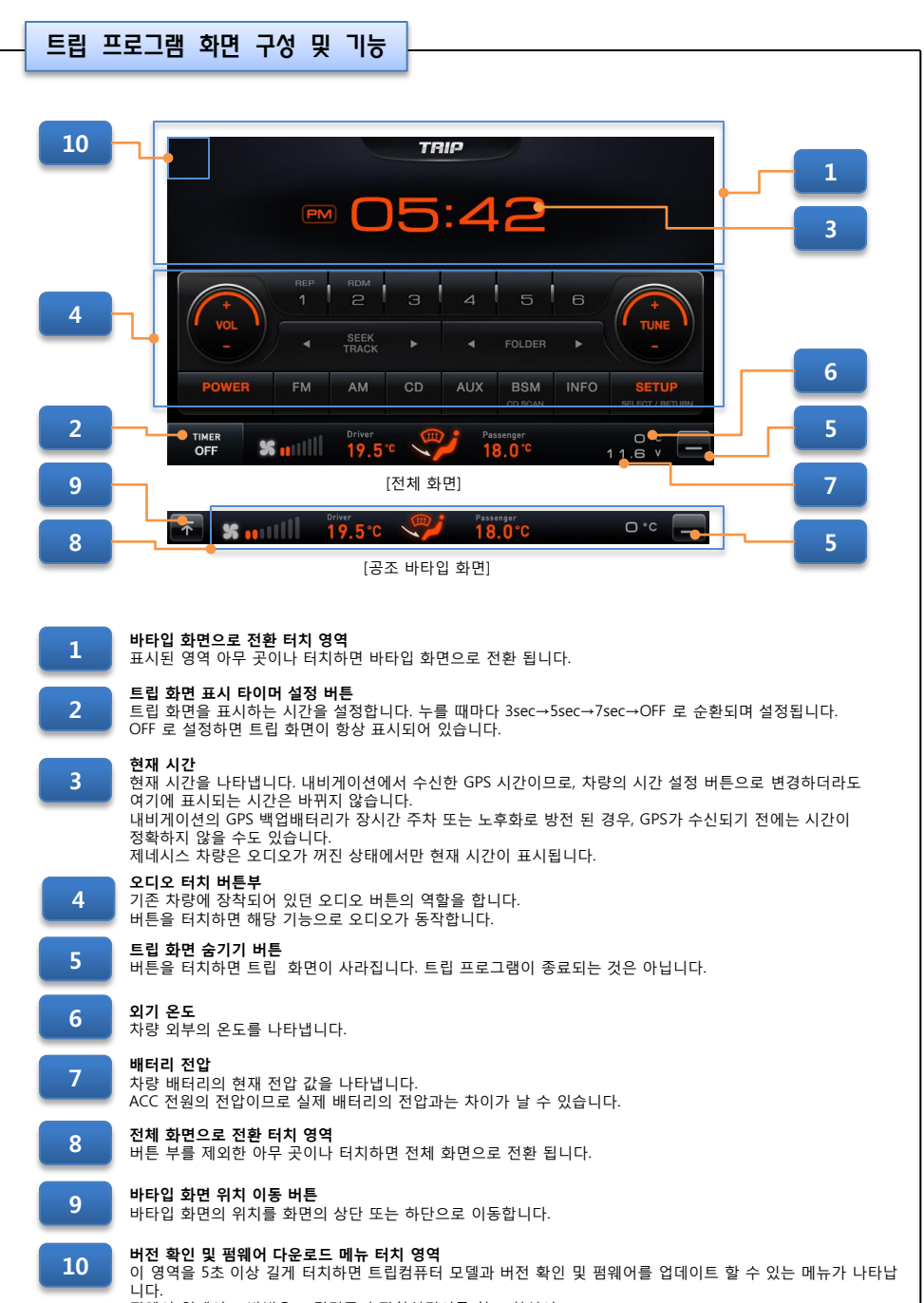

펌웨어 업데이트 방법은 트립컴퓨터 장착설명서를 참고 하십시오.

차량버튼 사용법 및 차량 연동 기능 ● 핸들리모컨 버튼 기능 (차량 오디오가 "AUX" 모드일 때만) - 차량 오디오의 모드가 AUX 일 때, 핸들리모컨의 일부 버튼이 내비게이션을 제어하는 용도로 사용됩니다. 핸들리모컨 들리모컨 | R1 모델 | R100/R100α/ST100<br>버튼 - R1 모델 | 모델 모델 모델 [핸들리모컨 버튼] DMB 채널 up 1 $\hat{v}$ SEEK UP DMB 채널 up 오디오 파일 up 1 지도 확대 비디오 파일 up 지도 확대 **VOL** 2 DMB 채널 down SEEK DOWN DMB 채널 down 오디오 파일 down 2 지도 축소 비디오 파일 down 지도 축소 ● 'DISPLAY' 및 'CLIMATE' 버튼 기능  $\overline{3}$  3  $\overline{4}$ [공조 버튼]  $\mathbb{R}$  $\circ$ **AUTO**  $rac{36}{\text{OFF}}$  $\epsilon$  $\circledR$ DUAL **ORDEAV** A/C CUMATE **UHUMUR** TEMP A V TEMP  $V$  52  $A$ V MODE A △ DISPLAY 버튼  $\rightarrow$  내비게이션 LCD 켜기/끄기 3 내비게이션의 LCD 화면을 켜고 끄는 데 사용합니다. 누를 때 마다 켜짐과 꺼짐을 반복합니다. 내비게이션이 부팅(재시작) 중에는 동작하지 않습니다. LCD가 꺼진 상태에서 위 사진의 공조 버튼부를 조작하면, LCD는 3초 정도 켜져 있다가 다시 꺼집니다. LCD가 꺼진 상태에서 핸들리모컨의 오디오 관련 버튼을 조작할 때는 자동으로 켜지지 않습니다. 단, 'MODE',와 '통화' 버튼을 누르면 LCD는 한번 켜진 후 계속 켜진 상태를 유지합니다. LCD가 꺼진 상태에서는 후방카메라 화면도 나타나지 않습니다. CLIMATE 버튼  $\rightarrow$  트립 전체 화면 보기 4 트립 전체 화면을 표시합니다. 트립 화면은 설정된 화면 표시 타이머 시간 후에는 자동으로 사라집니다. ● 차량 오디오 모드에 따른 내비게이션 내장 스피커 자동 음소거 기능 - 내비게이션의 자체 내장 스피커는 하울링 방지를 위해 아래의 경우에 자동으로 음소거가 됩니다. - 차량 오디오가 AUX 모드 또는 음성 인식 기능 실행 중 일 때 - 이 기능의 올바른 동작을 위해서는 반드시 내비게이션의 음성 라인 출력을 차량 오디오의 AUX 잭에 연결해야 합니다. - 이 기능의 올바른 동작을 위해서는 내비게이션의 '환경설정→소리설정' 메뉴에서 '외장 스피커 사용', '외장 스피커 자동 조절' 항목을 선택해야 합니다. ● 차량 미등 상태에 따른 내비게이션의 화면 밝기 자동 연동 기능(R100/R100α/ST100 모델) - 차량 미등이 켜지면, 내비게이션의 화면 밝기가 자동으로 어두워 집니다. - 차량 미등이 꺼지면, 내비게이션의 화면 밝기가 자동으로 밝아 집니다. - 이 기능의 올바른 동작을 위해서는 내비게이션의 '환경설정→화면설정→단말기 화면설정' 메뉴에서 '차량미동연동' 항목을 선택해야 합니다.

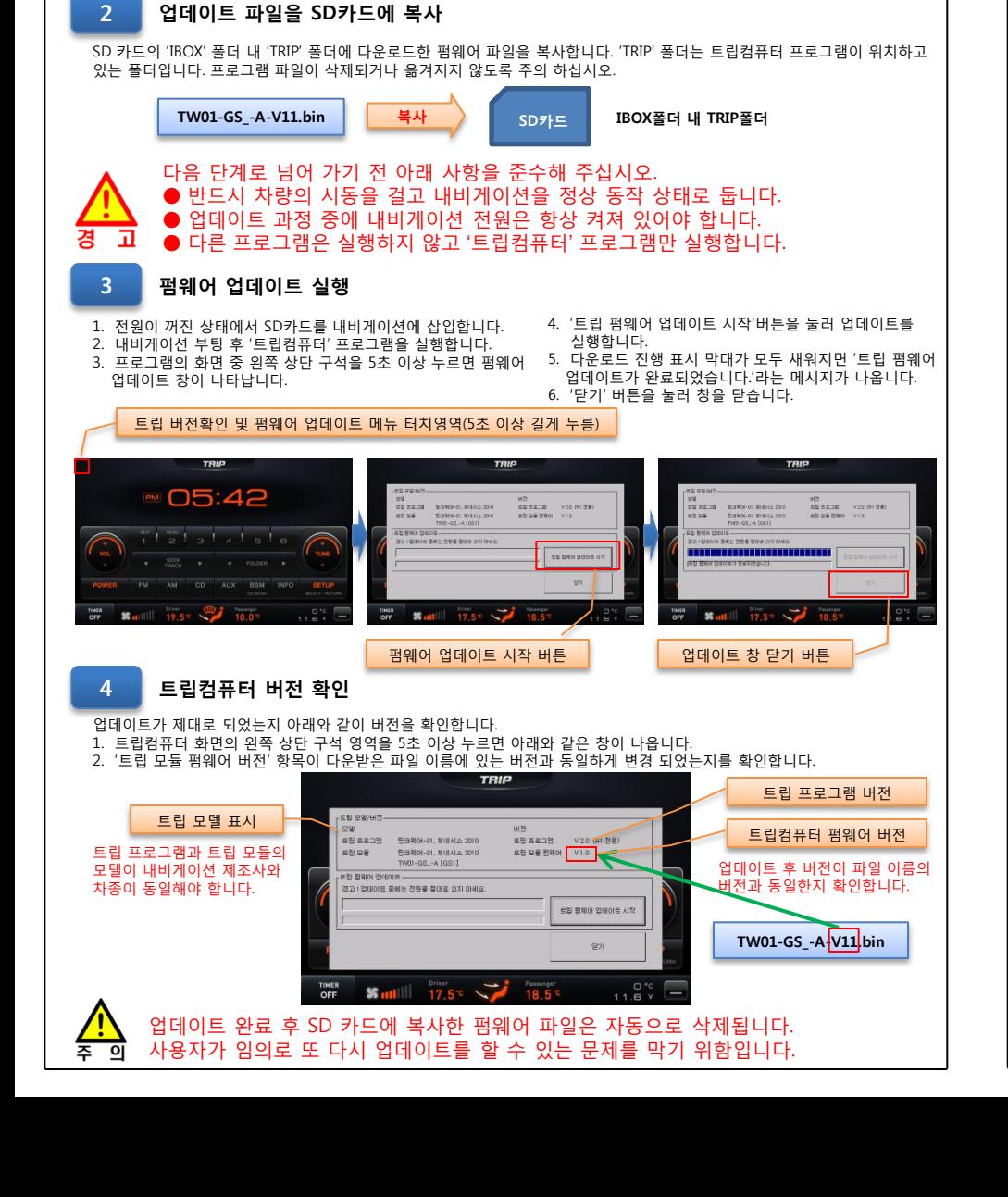

다운로드 사이트(아이나비 쇼핑몰)에서 해당 차종 및 내비게이션 모델에 맞는 펌웨어 파일을 다운로드 받습니다.

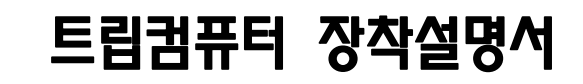

적용 내비게이션 : 아이나비 R1/R100/R100α/ST100

전용 제품을 사용하지 않으면 트립컴퓨터, 내비게이션

또는 차량에 심각한 손상을 줄 수 있습니다.

. 이 기기는 업무용(A급) 전자파적합기기로서 판매자 또는 사용자는 이 점을 주의하시기

. 잘못된 장착에 의한 제품, 내비게이션 장치 및 차량의 손상에 대해서는 책임지지 않습니다. . 차량 개조에 의해 차량 제조사가 무상 A/S를 거부하여도 이에 대해서는 책임지지 않습니다. . 제품 또는 차량의 사양 변경에 따라 설명서 내용 중 일부가 실제와 다를 수 있습니다.

> Copyright © by Digiparts, Inc. Rev.2.1 - 2011.12

**DIGIPARTS** 

 바라며, 가정외의 지역에서 사용하는 것을 목적으로 합니다. . 반드시 전문 장착점에서 설명서를 숙지하신 후 장착하십시오. . 반드시 적용 차량 및 내비게이션 장치에만 장착하십시오.

. 트립컴퓨터 관련 문의 : ㈜디지파츠 1599-1608 cs@digiparts.co.kr

적용 차종 : 현대 제네시스

ষ

## 펌웨어 업데이트는 필요한 경우에만 실행 합니다. 아이나비 쇼핑몰 공지 사항을 확인  $\overline{9}$  바랍니다. 주

펌웨어 버전

펌웨어(F/W) 업데이트(필요 시)

 $1$   $\blacksquare$  펌웨어 업데이트 파일 다운로드

펌웨어 파일명 : TW01-GS\_-A-V11.bin

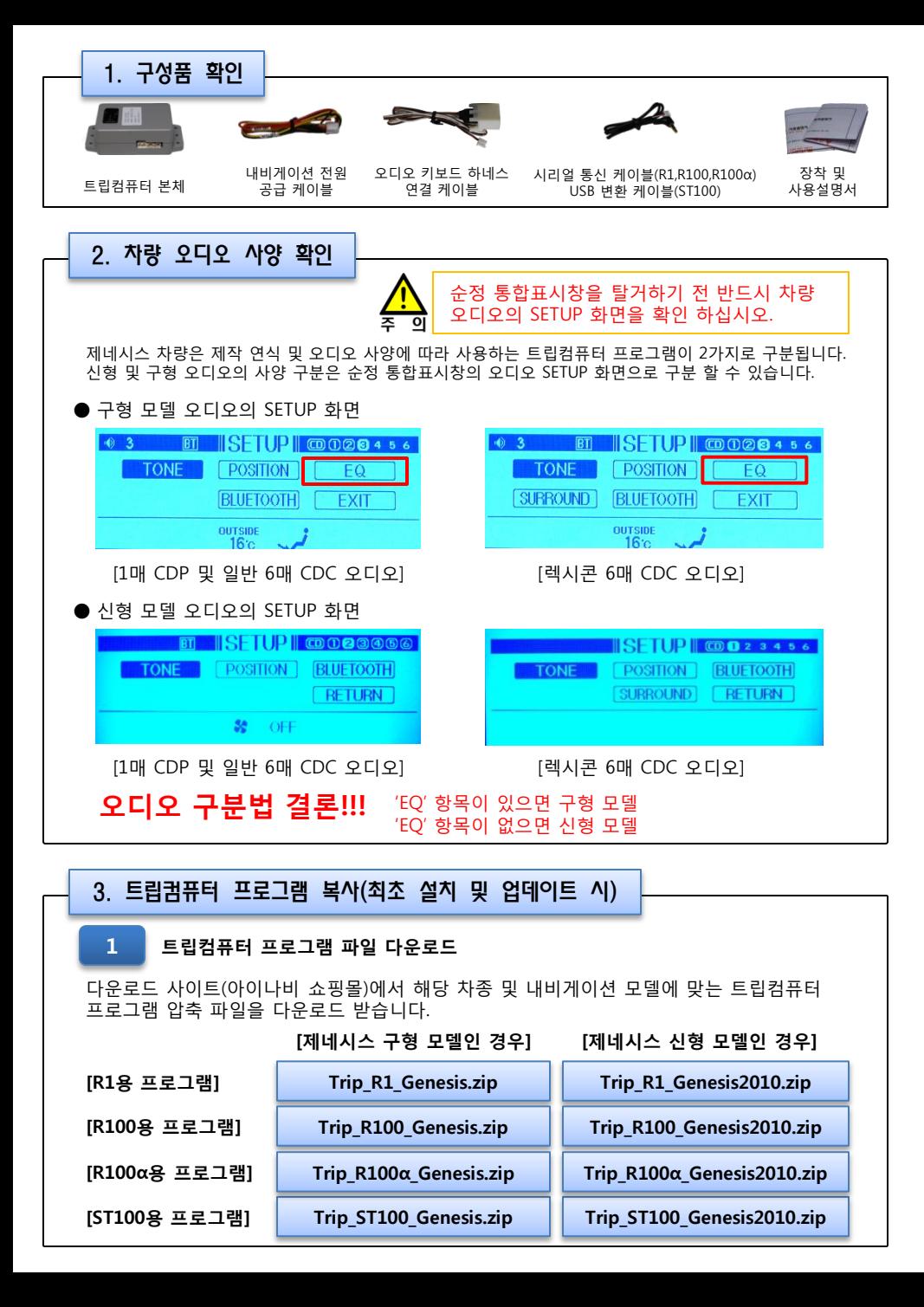

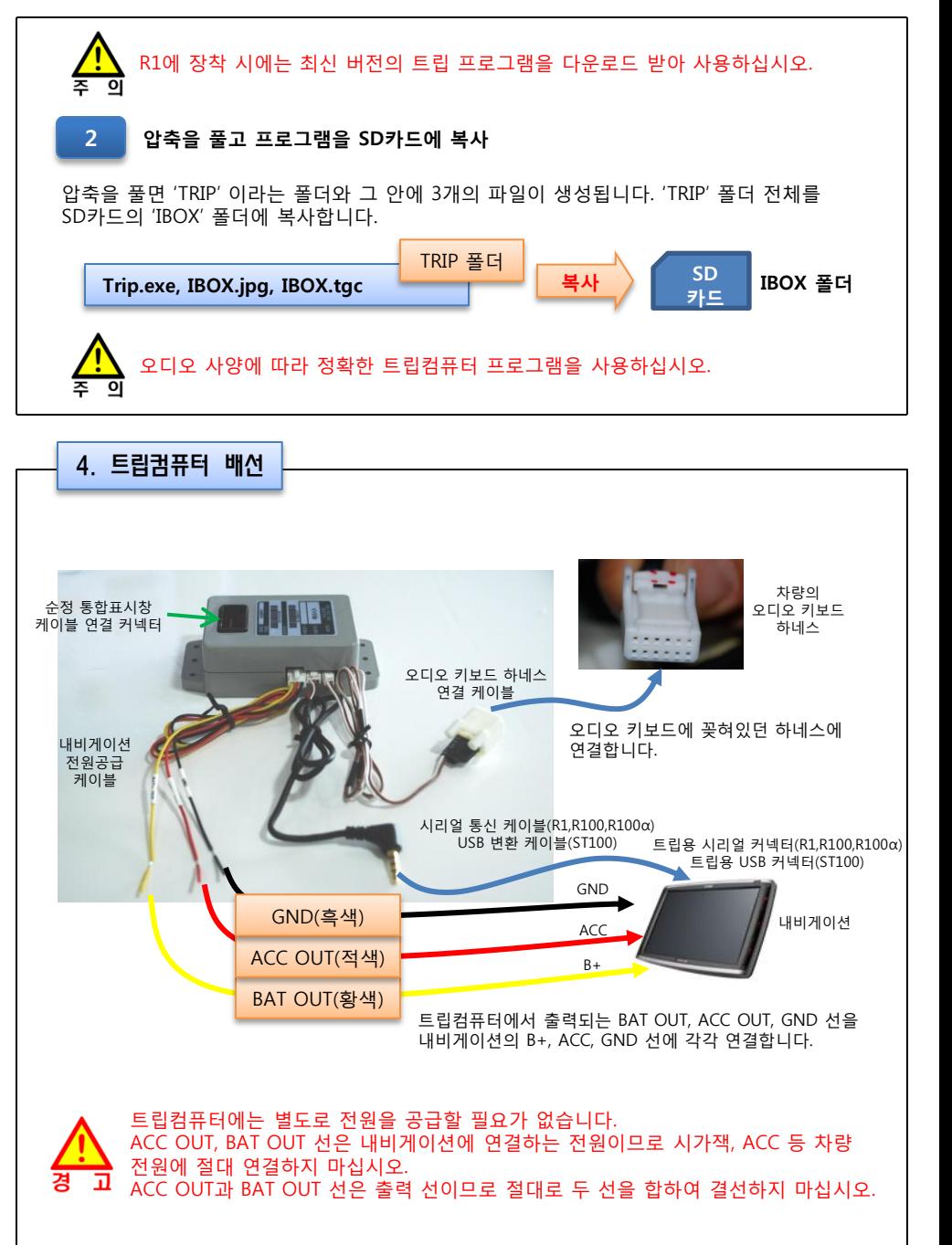